## CONNEXION À L'ENT

Note à tous ceux qui rencontrent des problèmes de connexion à l'ENT.

Dans la barre de recherche du navigateur internet, tapez « ENTHDF LOGIN », il faut choisir selon le moteur de recherche « authentification » ou « login » (le premier de la liste). Ne choisissez surtout pas connexion.

Vous arrivez sur la page ENT HAUTS-DE-FRANCE NEO.

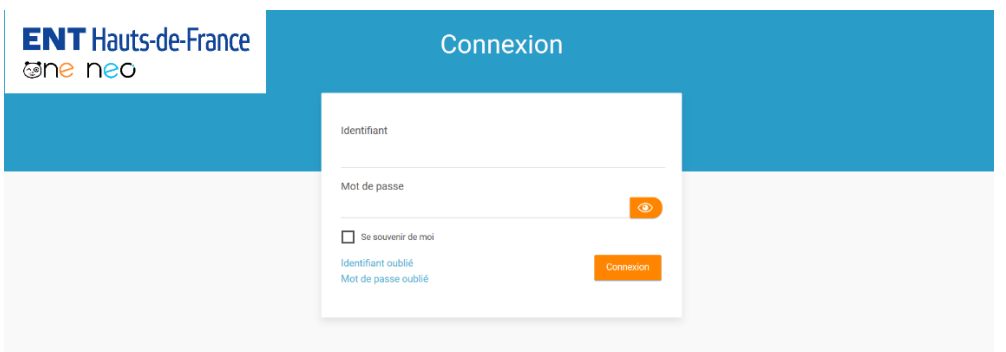

Tapez votre identifiant puis 2 possibilités :

1 – vous vous souvenez du mot de passe que vous avez personnalisé, tapez-le, vous vous connectez immédiatement dans l'ENT.

2 – vous ne vous souvenez pas de votre mot de passe, cliquez sur mot de passe oublié et suivez la procédure, elle est relativement simple.

Si vous ne parvenez pas à vous connecter malgré ces quelques explications, n'hésitez pas à me contacter par mail à l'adresse suivante en me donnant un numéro de téléphone où je pourrai vous aider en direct :

[Sylvie.degay@ac-amiens.fr](mailto:Sylvie.degay@ac-amiens.fr)

Une fois que vous êtes dans l'ENT,

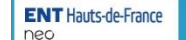

**A BQQQQQ** 

- Pour aller sur les classes virtuelles, vous allez dans vos applications

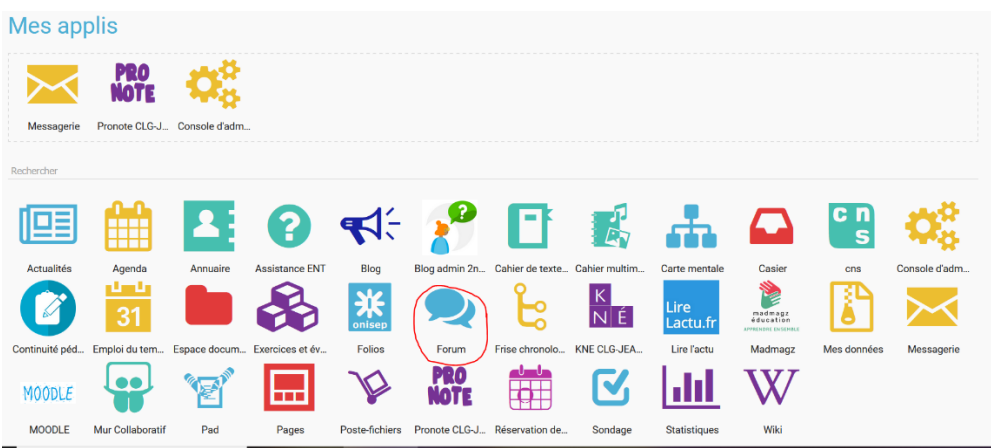

et vous choisissez FORUM. Votre classe virtuelle apparaîtra ainsi que les 3 derniers travaux déposés par les professeurs. Pour avoir les travaux d'avant, il faut aller à droite de l'écran sur le même bandeau où est notée la classe virtuelle et cliquez sur « afficher tous les sujets ».

Pour aller sur PRONOTE, vous allez dans vos applications et vous choisissez PRONOTE.

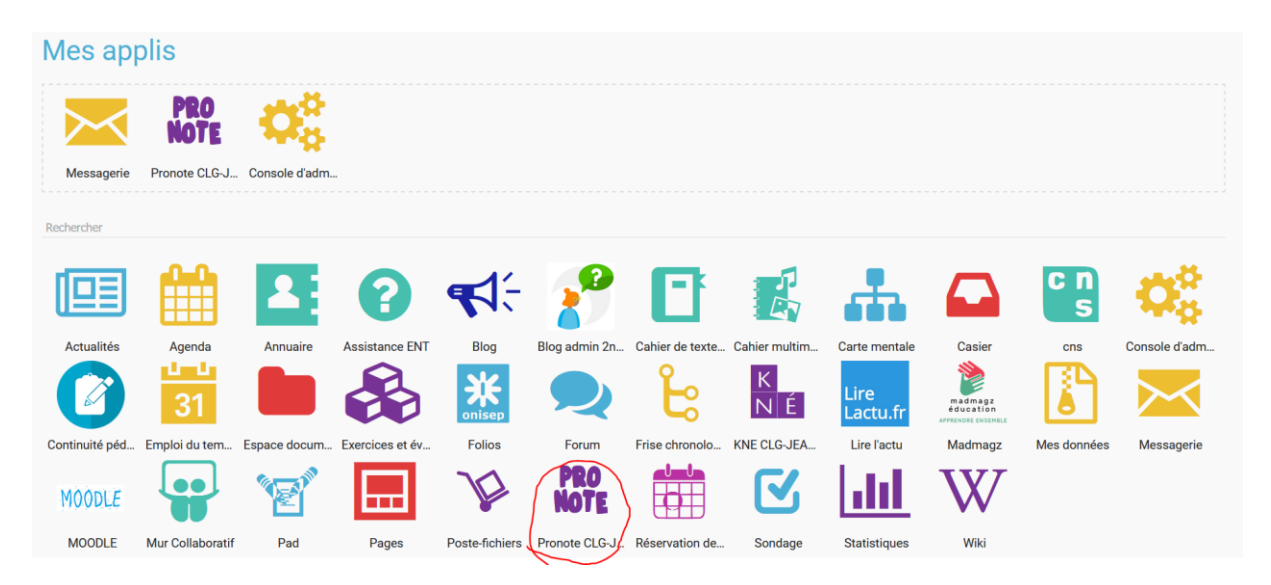

Si PRONOTE ne s'affiche pas immédiatement, renseignez un numéro de portable et/ou une adresse mail puis cliquez sur « envoyer » en bas à droite de la page. Il peut y avoir une manipulation à faire dans PRONOTE.

En vous souhaitant une bonne navigation, du courage et de la persévérance pour les travaux à venir.

S. Degay